## **C3060 Portable Telephone User Guide**

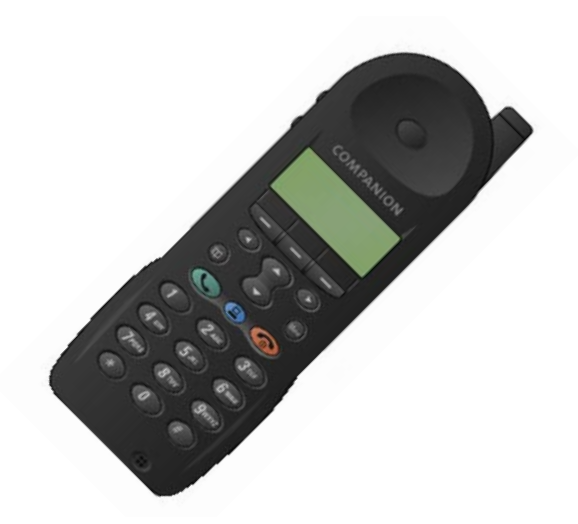

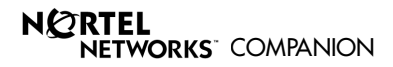

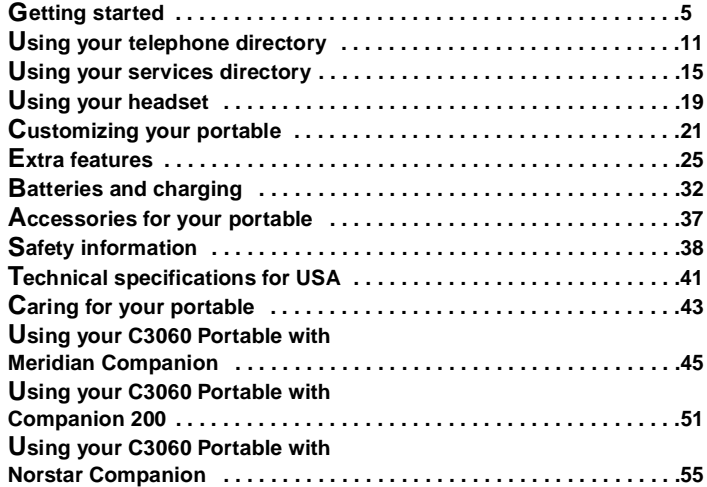

<span id="page-4-0"></span>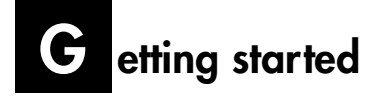

Before you use your portable for the first time, see *Safety information* [on page 38](#page-37-0). You should charge its battery pack overnight (See *All about batteries and recharging* [on page](#page-31-0) 32).

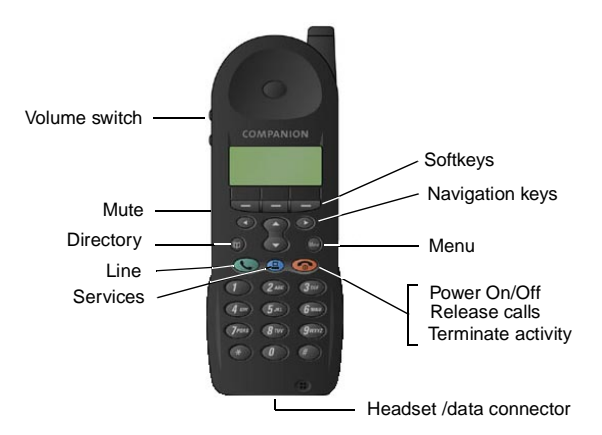

**The parts of your portable**

**Turn the portable on Turn the portable off** 

## **Portable screen icons**

Press and hold the  $\odot$  button for at least two seconds.

Press the  $\odot$  button for at least two seconds.

**DI,D**,  $\Box$ <sub>,</sub> $\Box$  Battery strength indicators (strong to very weak) **11, 1**, Padio signal strength indicator (strong to very weak)  $\otimes$ Vibrator indicator

**Note:** The three buttons directly below your portable's display are called softkeys. Their labels appear on the display with an underline above the button to which they are assigned. A softkey label is shown like this in this user guide: RED IAL.

**Setting your** You can set your portable to one of three ring options by **portable to ring** pressing the **com** button when the portable is idle. Select one of the softkeys for FULL, CHIRP, or NONE then press the  **softkey, or press the**  $**②**$  **button.** 

Download from Www.Somanuals.com. All Manuals Search And Download.

7

**Adjusting the ringing volume**

**Answering a call** 

# **Adjusting the speaker volume**

FULL provides a normal ring volume and cadence. CHIRP provides one short ring at low volume. NONE provides no audible ring.

Press the  $\odot$  button. When the portable is ringing, you can press the  $\bullet\bullet\bullet$  button to stop the ringing/vibration and continue to answer the call.

 When the phone is ringing, you can adjust the ringing volume with the volume switch. When the phone is not ringing, use the Menu to access the volume adjustment levels.

 $\frac{4}{3}$  or  $\triangleq$  can adjust the volume in twelve steps. The steps 0 to 8 raise the volume, with step 0 the lowest volume. The steps 9 to 11 are for noisy environments. The display shows the volume step for two seconds as follows:

- after adjusting the volume
- before making or receiving a call at volume levels 9 to 11

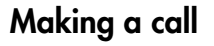

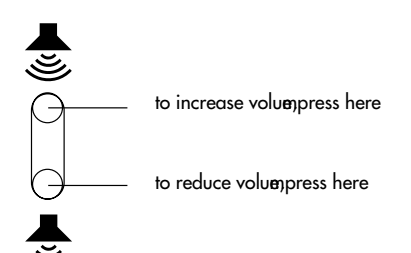

**Making a call** Dial the telephone number directly or:

- dial from your directory (See *Using your telephone directory* [on page](#page-10-0) 11)
- predial (See *Customizing your portable* [on page](#page-20-0) 21)
- press a customized softkey (See *Customizing softkeys* [on](#page-29-0)  [page](#page-29-0) 30)

**Accessing features** You can access features or Computer Telephony<br> **during a call** Integration (CTI) applications while on a call, by three methods:

1. Press (WH), then select the appropriate softkey and dial the access code digits.

2. Select an entry from your Services directory. (See *Using your services directory* o[n page](#page-14-0) 15.)

3. Dial a feature from a programmable On-a-call softkey. (See *To assign a number to a softkey when the portable is on a call* [on page](#page-29-0) 30.)

Press the  $\circledcirc$  button.

Press NEXT after your first call. The portable maintains its radio connection for another call.

To maintain your call, stay in the radio coverage area. If you have problems with your connection, retrace your steps. The signal strength icon Q indicates if the signal is becoming stronger or weaker.

**Ending a call** 

**Making two calls in a row**

**Keeping your connection**

# **Redialing last number**

**Muting a call** To prevent your caller from hearing you, press **on** on the left side of the portable. The display shows Microphone muted and then  $\mathbf{I}$  in  $\mathbf{I}$  flashes. To end muting, press  $\mathbf{I}$  again.

Your portable is set up so that you can redial the last number you dialed by pressing REDIAL when it appears.

**Dialing the last caller** You can view the names of the last two callers when LAST appears on the display. Press LAST and  $\Diamond$  or  $\Diamond$  to view the names. Press  $\odot$  to view the number. Press DIAL to call the number or **ERASE** to delete the number. To add the name to the directory, press **SAVE**.

# <span id="page-10-0"></span>U**sing your telephone directory**

# **Storing telephone** 1. Press  $\circledcirc$ , <u>ADD</u>.<br>**directory entries** 2. Enter the telephone number, then press SAVE.

Your portable has an alphanumeric directory that allows you to store up to 100 entries for telephone numbers.

- 
- 
- 3. Enter the first letter of the name by pressing the button that has the letter you want. For example to enter A, press  $(2\text{ABC})$ ; to enter B, press  $(2\text{ABC})$   $(2\text{ABC})$ . Use  $(1)$  to choose special characters such as , - ' \_ . ( )
- 4. Enter the rest of the letters as shown in step 3. Use  $\odot$ to move the cursor forward if the next letter you want is on the same button, or select SPACE to insert a space.
- 5. When the name is complete, press SAVE.

**Hint:** If you want an entry to appear at the start of your directory, make its first character a space using  $\odot$  or other special characters on the  $\textcircled{1}$  key.

# **Editing telephone**<br>directory entries

**Find an entry in the** Once you have stored entries into the telephone directory,<br>**telephone directory** you can move through them quickly by pressing the first letter of the entry you want. For example to look for listings under D, press  $\circledcirc$ , then  $\circledcirc^{\text{def}}$ ; for listings under **E**, press  $\circledcirc$ , then  $\circledcirc$ <sup>0s</sup>. If there is more than one entry under a letter, press  $\Longleftrightarrow$  to keep looking.

**Note:** Use  $\Large{\color{black} \overline{\mathcal{U}}}$  to choose special characters such as , - ' \_ . ( )

- $\circledcirc$ , then  $\leftrightarrow$  or  $\circledcirc$  (or the first letter of the entry you want) until you reach the entry you want to change. Directory entries are in alphabetical order.
- 2. To edit the entry's name press EDIT, then edit the name.
- 3. Press SAVE.
- 4. To edit the entry's number press  $\odot$ , then press **EDIT**, then edit the number.
- 5. Press  $S$ AVE,  $\odot$  or press  $\circledcirc$ .

## <span id="page-12-0"></span>**Deleting an entry**

**Dialing from the telephone directory** 

- $\circledcirc$ , then  $\circledcirc$  or  $\circlearrowleft$ .
- 2. Press ERASE. The display will ask Erase item?
- 3. Press OK. The display will show Item erased. (Select CANCEL if you do not want to erase the entry.)
- 4. Press  $\circledcirc$  or  $\circledcirc$ .

Press  $\circledcirc$ , find the entry, DIAL.

**Pause and link signal** When adding a directory item or customizing a softkey, you may need to insert a pause or a link signal. LINK or **PAUSE** appears when you are on a call to enable features such as Transfer and Conference.

> To insert a pause when you are predialing a number or storing it in your directory, press (stand select Pause. The display shows P.

To insert a link signal, press (in and select Link signal. The display shows L. (See *Using your C3060 Portable with Meridian Companion* or *with Companion 200* or *with Norstar Companion* in this guide for using this feature.)

# <span id="page-14-0"></span>U**sing your services directory**

Your portable has a services directory that allows you to store up to 15 entries for feature codes and Computer Telephony Integration (CTI) applications.

Note: Although the services directory can store telephone numbers, use the services directory for feature codes and CTI applications.

If your system has a CTI server, double clicking the  $\circled{1}$ button displays a pre-programmed menu of CTI applications.

**Note:** The pre-programmed menu of CTI applications is only available on certain CTI systems.

- 
- SAVE. (See *Using your C3060 Portable with Meridian Companion* or *with Companion 200* or *with Norstar Companion* in this guide for using this feature.) (See the

# **Storing services** 1. Press (D), <u>ADD</u>.<br>**directory entries** 2. Enter the feature code or application code, then press

your system administrator for feature codes to access CTI applications.)

- 3. Enter the first letter of the name by pressing the button that has the letter you want. For example to enter A, press  $(2\text{ABC})$ ; to enter B, press  $(2\text{ABC})$   $(2\text{ABC})$ .
- 4. Enter the rest of the letters as shown in step 3. Use  $\odot$ to move the cursor forward if the next letter you want is on the same button, or select SPACE to insert a space.
- 5. When the name is complete, press SAVE.

**Hint:** If you want an entry to appear at the start of your directory, make the directory entries first character a space using  $\odot$  or other special characters on the  $\mathbb{\mathbb{O}}$  key.

**Find an entry in the** Once you have stored entries into the services directory,<br>**services directory** you can move through them quickly by pressing the first letter of the entry you want. For example to look at listings under D, press  $\circled{1}$ , then  $\circled{3^{n}}$ ; for listings under E, press  $\left( \mathbb{D}\right)$ , then  $\widehat{\mathcal{F}}^{def}$ . If there is more than one entry under a letter, press  $\left\langle \right\rangle$  to keep looking.

**Note:** Use  $\Large{\color{black} \overline{\mathcal{U}}}$  to choose special characters such as , - ' \_ . ( )

<span id="page-16-0"></span>**Pause, link signal** When adding a directory item, you may need to insert a **and feature request** pause, link or a feature request signal. You can use the feature request signal to enable CTI applications.

### **Pause**

To insert a pause when you are predialing a number or storing a pause in your directory, press (Man) and select Pause. The display shows P.

### **Link signal**

To insert a link signal, press (solutional select Link signal or press Link if it is available. The display shows L. (See *Using your C3060 Portable with Meridian Companion* or *with Companion 200* or *with Norstar Companion* in this guide for using this feature.)

### **Feature request signal**

To insert a feature request signal, press (Steven) and select Feature request or press Feat if it is available. The display shows F. (See *Using your C3060 Portable with Meridian Companion* or *with Companion 200* or *with Norstar Companion* in this guide for using this feature.)

# **Editing services<br>directory entries**

- 1. Press  $\circled{2}$ , then find an entry. Directory entries are in alphabetical order.
- 2. To edit the entry's name press EDIT, then edit the name.
- 3. Press SAVE.
- 4. To edit the entry's number press  $\odot$ , then press EDIT.
- 5. Press  $S$ AVE,  $\odot$ .
- 1. Press  $\left( \mathbb{D}\right)$ , then find an entry.
	- 2. Press ERASE. The display will ask Erase item?
	- 3. Press OK. The display will show Item erased. (Select CANCEL if you do not want to erase the entry.)
	- 4. Press  $\circledcirc$  or  $\circledcirc$ .
	- Press  $\left( \mathbb{D} \right)$ , find an entry, SELCT.

## **Deleting an entry**

## **Dialing from the services directory**

# <span id="page-18-0"></span>U**sing your headset**

Use one of the optional headsets to free both hands for other tasks.

**Hint:** Use the portable with a holster to protect the portable from falls. A holster also allows you free movement while you are on a call.

# **Connecting and disconnecting the headset**

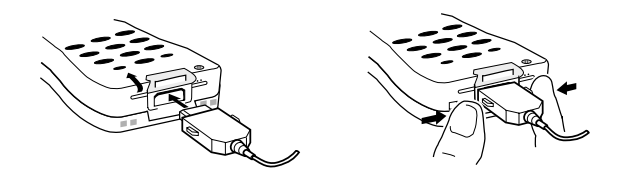

You can disconnect the headset during a call and the call remains on the portable.

# **Using your portable with the headset**

**able** To answer a call, press  $\bigodot$ . To end a call, press  $\bigodot$ .

**Note:** If you wear a hearing aid, use the C3002 headset to prevent unwanted tones in your hearing aid.

**Note:** In noisy environments you can use the C3002 headset to provide better voice transmission and reception.

# <span id="page-20-0"></span>C**ustomizing your portable**

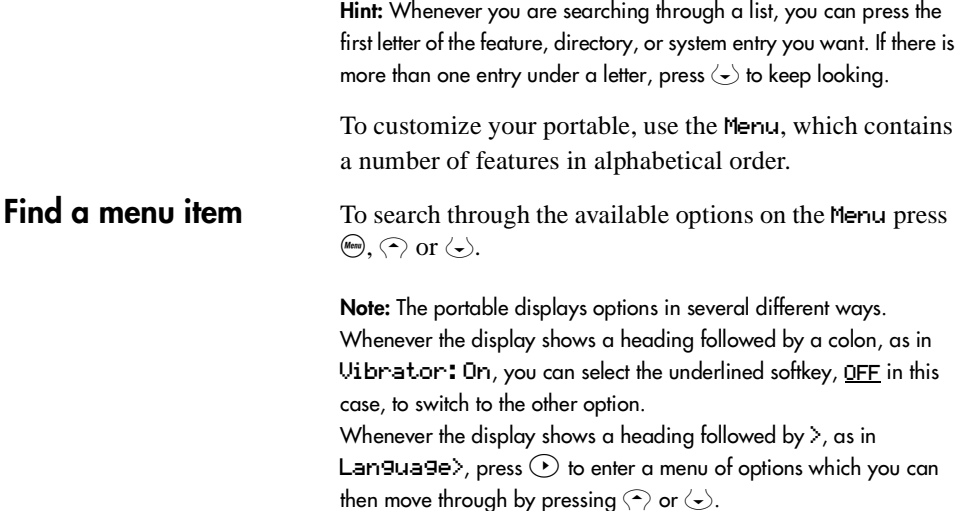

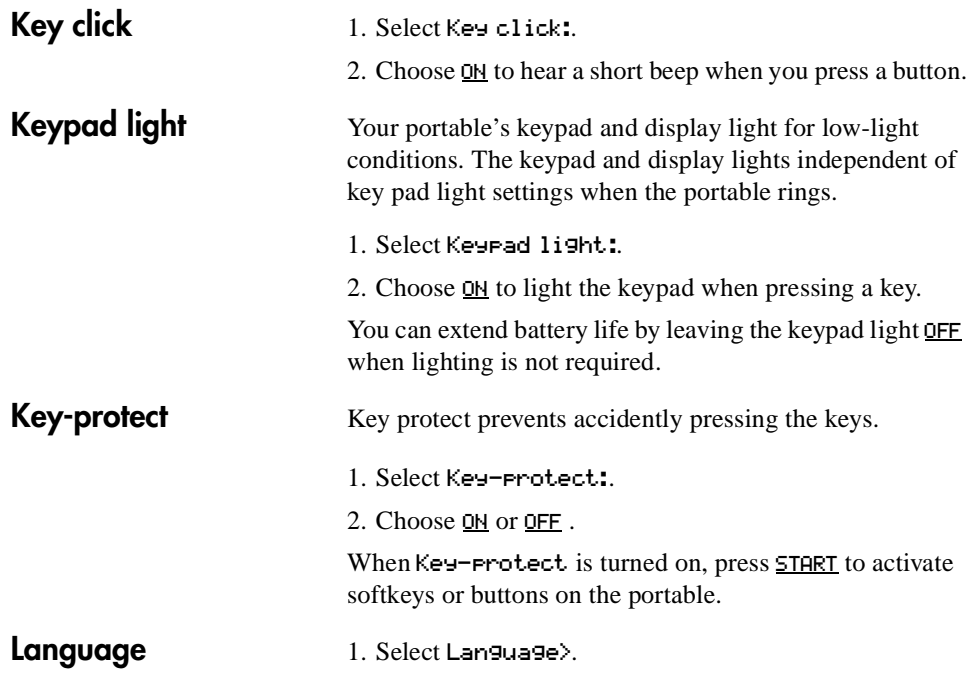

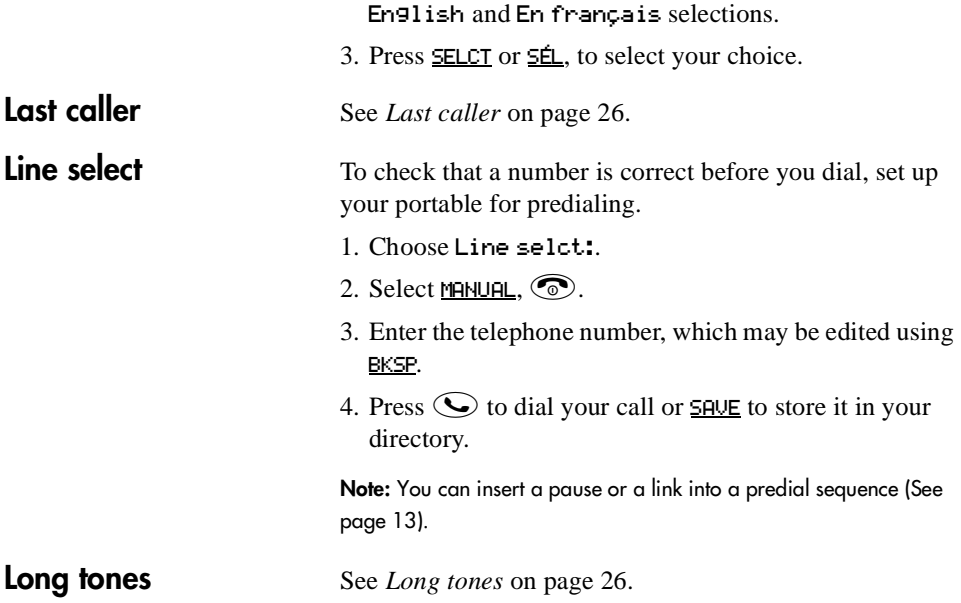

2. Press  $\odot$ , then  $\odot$  or  $\odot$  to move between the In

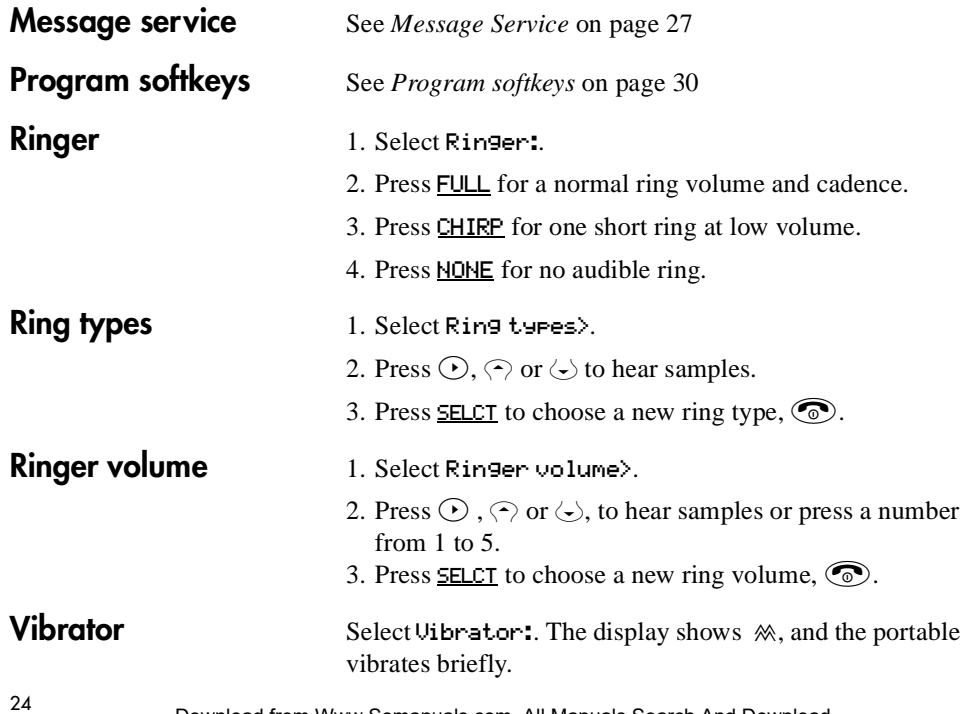

# <span id="page-24-0"></span>E**xtra features**

**Find a menu item**

 To search through the available options on the Menu press  $(\rightarrow \infty)$  or  $\langle \rightarrow \rangle$ .

**Note:** The portable displays options in several different ways. Whenever the display shows a heading followed by a colon, as in Vibrator: On, you can select the underlined softkey, OFF in this case, to switch to the other option.

Whenever the display shows a heading followed by  $\geq$ , as in Language>, press  $\odot$  to enter a menu of options which you can then move through by pressing  $\Diamond$  or  $\Diamond$ .

If your system supports features such as Call Forward or Call Transfer, you can customize your Services directory to include them or you can assign them to a softkey (See *Using your services directory* [on page](#page-14-0) 15, *Customizing softkeys* [on page](#page-29-0) 30) and (See *Using your C3060 Portable with Meridian Companion* or *with Companion 200* or *with Norstar Companion* in this guide for using this feature.)

<span id="page-25-0"></span>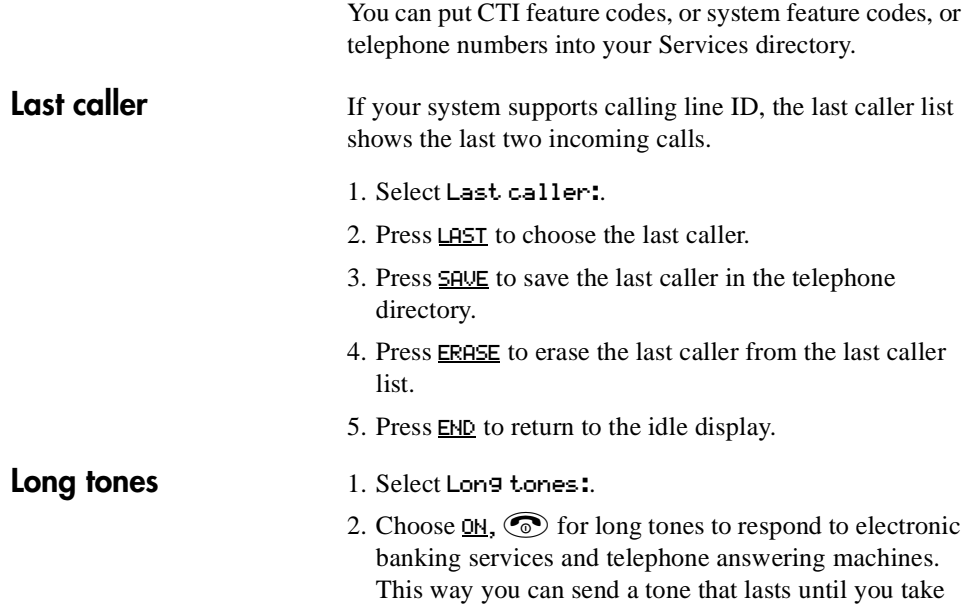

your finger off the button (up to 3 seconds).

**Note:** Not all systems support this feature. (See your system administrator for features your system supports.)

<span id="page-26-0"></span>**Message waiting** Some systems allow your portable to display Message waiting if you have a voice mail message.

> Even if your system does not support Message Waiting indication, you can set up your portable with Message Service to dial directly into your voice mailbox.

**Message Service** First, store a message service code. See *To store your [message serv](#page-27-0)ice code* on page 28.

- 1. Press **MAIL** to access the voice mail system.
- 2. Press PLAY to listen to the message and NEXT to move on to the next message.
- 3. Press PREV to listen to the previous message.
- 4. Press CALL to dial the number. Press DEL to delete the message.
- 5. Press END to exit your message service.

<span id="page-27-0"></span>**Note:** If you press CALL, and you want to use your active softkeys, press EXIT.

Depending on your voice mail system, you may be required to change the dial codes. Dial codes are the numbers used to access voice mail system features. For example, the default dial code 76 deletes a message. If your voice mail system is Meridian Mail, you do not have to change the dial codes. If you change your message service code, you will have to change the dial codes as required.

### **To store your message service code**

- 1. Select Msg service #, CODE.
- 2. Enter (your voice mail service access) number) and insert one or more pauses as required (See *Pause and link signal* [page](#page-12-0) 13).
- 3. Enter (your voice mailbox number and password) and press **SAVE**.

**Note:** Your voice mail system may require you to press  $\left(\begin{matrix} \# \end{matrix}\right)$  after you enter your mailbox number or password.

4. The display shows Dialcodes?

**Note:** Dialcodes? is only displayed after you first store the message service code. If you erase your message service code, you will have to go through dial codes again and change as required.

**Hint:** For most Meridian Voice Mail systems, select DEFAULT. For Norstar Companion systems that support integrated voice mail, select NO. On some Norstar Companion systems, message service may work differently. (See your system administrator for assistance.)

- 5. Press EDIT to change the default dial codes. Press DEFAULT when you do not want to change the dial codes. Press NO when you are not using dial codes.
- 6. Go through the dial codes and change the values for your voice mail system, if required.

<span id="page-29-0"></span>**Program softkeys** For direct, one-touch access to frequently used features or frequently called numbers, customize your softkeys.

> You can program the softkeys for use when the portable is idle or is on a call.

> Softkeys not programmed keep their default values when the portable is idle or is on a call.

The default idle softkeys are REDIAL, MAIL and LAST. The default on a call softkeys are NEXT, LINK and SAVE.

### **To assign a number to a softkey for use when the portable is idle or on a call**

- 1. Select Program softkeys.
- 2. Press the SELCT softkey.
- 3. Press the IDLE softkey to use the softkey when the portable is idle or press the On CALL softkey to use the softkey when the portable is on a call.
- 4. Press the  $5K 1$ ,  $5K 2$ , or  $5K 3$  to select a softkey.
- 5. Enter a number at prompt Enter number, and SAVE. You can press ( to access Pause, Link signal or Feature request. (See *[Pause, link signal and feature request](#page-16-0)* on [page](#page-16-0) 17.)
- 6. Enter a key label at prompt Enter key lable and SAVE. Label your softkey with up to four characters by pressing the button that has the letter you want. For example to enter  $\overline{A}$ , press  $(2^{AB}$ ; to enter **B**, press  $(2ABC)(2ABC)$ .

### **To return a customized softkey to the default setting**

- 1. Select Program softkeys.
- 2. Press the SELCT softkey.
- 3. Press the <u>0n CALL</u> or <u>IDLE</u> softkey.
- 4. Press the  $5K 1$ ,  $5K 2$ , or  $5K 3$  to select the softkey you want to return to the default value.
- 5. Select new softkey to redefine another number and lable to the softkey. Or select REDIAL / MAIL / LAST / NEXT / LINK / **SAVE** to return the softkey to the default setting.

# <span id="page-31-0"></span>**B** atteries and charging

## **Important battery information**

 Before using your rechargeable battery pack for the first time, it must be charged for at least 8 hours. This is necessary to ensure full battery life.

Do not leave your portable or battery pack on a battery charger for extended periods when the batteries are fully charged.

Do not expose the battery packs to temperatures above 40°C/104°F for extended periods.

Your portable needs a rechargeable battery pack. Battery level is shown by the  $\blacksquare$  symbol on the top right of the display. If the batteries are very low, the display flashes  $\square$ and you hear warning beeps. Your programming will not be lost if you replace your batteries.

**Preparing the** Connect the ac adaptor plug of the power cable to the rear **chargers** of the chargers, then attach the ac adaptor to a power source.

## **Group Charger**

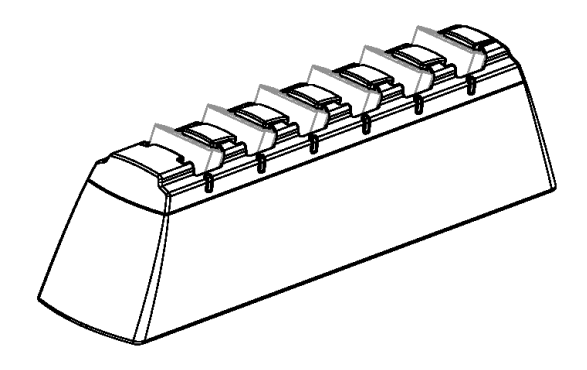

The Companion Group Charger accepts up to six battery packs for charging. Each slot has a LED indicator. Batteries are charged independent of position. For example, the first battery inserted is the first battery charged.

### **Installing battery packs**

Insert the battery pack under the tab in the charger slot.

## **Individual Charger**

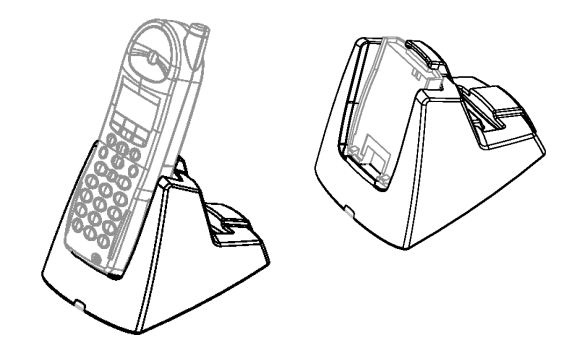

The Companion Individual Charger can charge a handset or a spare battery pack. To charge a separate battery pack in the desktop charger, you must place the battery pack under the tab in the desktop charger.

You can store a spare battery pack in the rear slot of the battery charger. The rear slot is not a charging slot.

**Note:** All Companion battery chargers will charge all Companion battery packs. Except the Companion C3050 Standard battery charger (A0628269/NTHH06BA) which will not charge the hi-cap (A0628217/NTHH04CA) batteries.

Hint: In high usage environments it is a good idea to have a spare battery pack. Alternating the spare battery pack between charges will prolong battery life.

### **Companion battery charger LED indications**

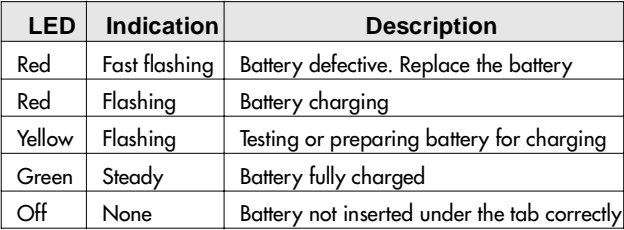

This table applies to the group and individual battery chargers.

## **AAA batteries**

 You can also use an optional AAA battery holder with your portable. Insert the batteries into the battery holder.

**Note:** The commercially available AAA batteries cannot be charged in any Companion battery charger.

## A**ccessories for your portable**

The following accessories work with your C3060 portable:

- C3001 Ear Bud Headset a small and lightweight ear-bud type headset
- C3002 Over-the-head Headset a full over-the-head band for extra stability and hold with a single earpiece.
- C3050 Clip-on Holster a custom -designed holster with an adjustable belt clip.
- C3060 Leather Glovea leather glove that holds the portable with a plastic panel covering the keypad and display.
- C3050 Rugged Protector a rubber protective case with a built-in rigid black plastic belt clip.

The accessories listed here are available from your Nortel Networks distributor.

<span id="page-37-0"></span>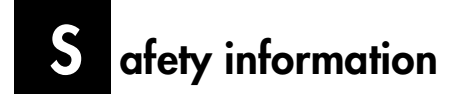

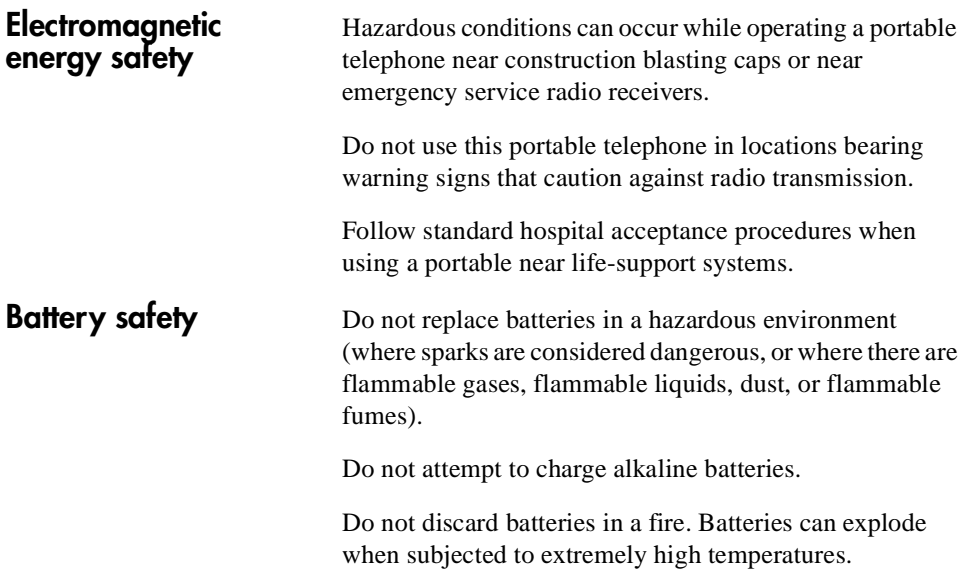

**Note for hearing aid users**

Do not place the portable where the battery charging contacts, on the bottom of the portable, will short out. For example, placing the portable in a pocket with loose coins.

Charge the battery pack provided with the portable only in accordance with the instructions specified in this manual.

**Antenna safety** The C3060 portable telephone emits low levels of radio energy. Although any risk associated with this energy is minimal, you can further minimize your exposure by not touching the antenna to your face while the portable telephone is turned on.

**Charger safety** The C3060 charger power supply is an electrical device containing hazardous voltages. Do not open the power supply or the charger.

**Care when using** Do not place the earpiece next to your ear if a foreign **earpiece** object has become attached to the earpeice.

Use of the portable telephone can produce an audible tone within a hearing aid. The C3002 headset can be used with hearing aids and will prevent the occurrence of the audible tone.

# <span id="page-40-0"></span>T**echnical specifications for USA**

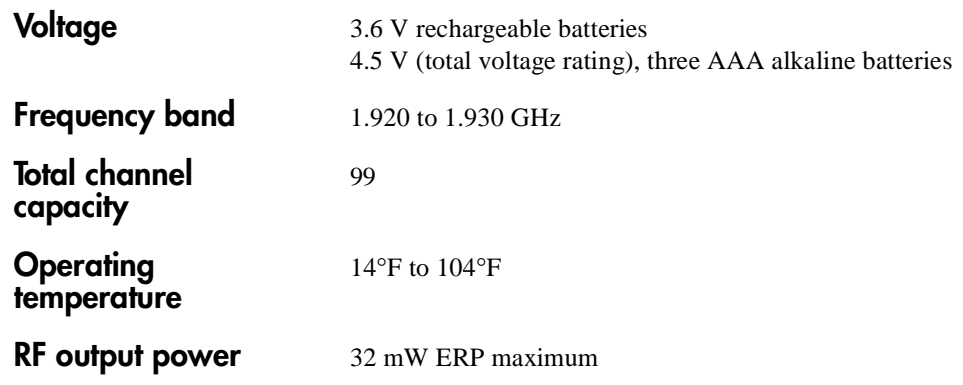

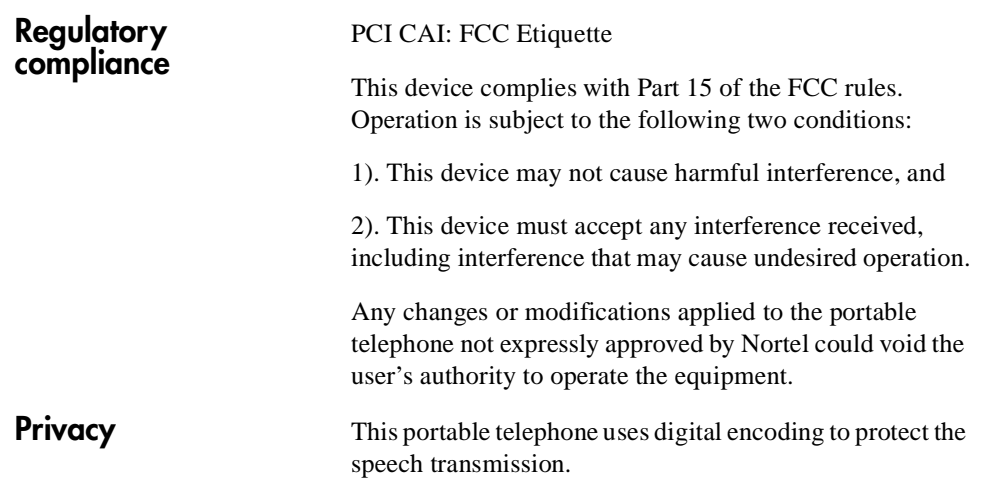

# <span id="page-42-0"></span>C**aring for your portable**

### **Temperature extremes**

### **Care and maintenance**

Avoid subjecting the portable telephone to extremes in temperature.

Clean the portable telephone by wiping it with a damp cloth. Do not use solvents or polishes. If your portable telephone does not work, check all charging contacts on the portable and the charger for dirt, grease, or other material. If necessary, clean them with a soft dry cloth.

If your portable drops into a liquid, let the portable dry for two days before using.

Do not spray cleaning or disinfectant solutions on the portable. Spray the solution on a cloth and wipe the portable with the cloth.

# <span id="page-44-0"></span>U**sing your C3060 Portable with Meridian Companion**

This procedure describes steps to access several features of your portable telephone. Available features vary depending on your telephone system.

### **Features**

### **Call Forward**

- 1. Press  $\bigodot$ .
- 2. Enter (flexible feature code).
- 3. Dial the number to which you want to forward your calls.
- 4. Press  $\odot$ .

### **Cancel Call Forward**

- 1. Press  $\bigodot$ .
- 2. Enter (flexible feature code).
- 3. Press  $\odot$ .

### **Call Park**

- 1. While on a call, press **LINK**.
- 2. Enter \_\_\_\_\_\_\_\_\_\_\_\_ (flexible feature code).
- 3. Enter \_\_\_\_\_\_\_\_\_\_\_\_ (the number where you want to park the call).
- 4. Press  $\circledcirc$  to end the current call.

### **Retrieve a parked call**

- 1. Press  $\bigodot$ .
- 2. Enter \_\_\_\_\_\_\_\_\_\_\_ (flexible feature code).
- 3. Enter the number to which the call was parked.

#### **Conference**

- 1. While on a call with the first party, press LINK.
- 2. Dial the second number.
- 3. When your call is answered, press LINK.

#### **Transfer**

- 1. While on a call, press LINK.
- 2. Dial the second number.
- 3. When the second number rings, press  $\circled{ }$ .

### **Call Waiting**

While you are on a call, your portable beeps to indicate you have another call.

- 1. Press LINK to answer the second call.
- 2. Press LINK again to return to your previous call.

### **Ring Again**

- 1. When you encounter a busy number, press  $LINK$ .
- 2. Enter \_\_\_\_\_\_\_\_\_\_\_\_ (flexible feature code).
- 3. Press  $\circled{?}$ . Your portable rings you back when a busy party is free.
- 4. Press  $\bigodot$ . Your portable automatically places the call.

### **Cancel Ring Again**

- 1. Press  $\bigodot$ .
- 2. Enter (flexible feature code).
- 3. Press  $\odot$ .

### **Speed Call**

- 1. Enter \_\_\_\_\_\_\_\_\_\_\_\_\_\_ (flexible feature code).
- 2. Enter \_\_\_\_\_\_\_\_\_\_\_ (Speed Call code).

### **System Speed Call**

1. Enter \_\_\_\_\_\_\_\_\_\_\_\_ (flexible feature code).

2. Enter \_\_\_\_\_\_\_\_\_\_\_ (System Speed Call code).

#### **Add a link**

- 1. Press  $(\text{Mean})$ ,  $\Diamond$  or  $\Diamond$ .
- 2. Select Link signal. The portable will display an L.

#### **Message Waiting**

Your portable displays Message waiting if you have a voice mail message. If you have already stored a message waiting code, you can access your messages by selecting CALL. (See [page](#page-26-0) 27 for more information.)

#### **Switch from your portable to your desk telephone** If Wireless Privacy is enabled

- •Use Call Transfer.
- •Use Conference.

If Wireless Privacy is disabled

•Use your portable as an extension telephone.

#### **Troubleshooting checklist**

- 1. Battery charged? Properly placed?
- 2. Call Forward canceled?

3. Still having trouble? Call your system administrator.

and the control of the control of the control of the control of the control of the control of the control of the

**Other frequently used Feature Codes:**

### **Contact for your system:**

Name:

Tel #:

# <span id="page-50-0"></span>U**sing your C3060 Portable with Companion 200**

This procedure describes steps to access several features of your portable telephone. Available features vary depending on your telephone system.

### **Features**

### **Call Forward**

- 1. Press  $\bigodot$ .
- 2. Enter (Call Forward code).
- 3. Dial the number to which you want to forward your calls. You may need to wait for a tone.
- 4. Press  $\odot$ .

### **Cancel Call Forward**

- 1. Press  $\bigodot$ .
- 2. Enter \_\_\_\_\_\_\_\_\_\_\_ (Cancel Call Forward code). You may

need to wait for a tone.

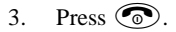

### **Call Park**

- 1. While on a call, press LINK.
- 2. Enter \_\_\_\_\_\_\_\_\_ (Call Park code).
- 3. Press  $\odot$ .

### **Retrieve a parked call**

- 1. Press  $\bigodot$ .
- 2. Enter \_\_\_\_\_\_\_\_\_\_\_\_ (Call Park Retrieval code).
- 3. Enter the number to which the call was parked.

### **Conference**

- 1. While on a call with the first party, press LINK.
- 2. Dial the second number.
- 3. When your call is answered, press LINK.

### **Transfer**

- 1. While on a call, press LINK.
- 2. Dial the second number.
- 3. When your call is answered, press  $\circled{?}$ .

**Switch from your portable telephone to your desk telephone:**

### **Troubleshooting checklist**

- 1. Battery charged? Properly placed?
- 2. Call Forward canceled?
- 3. Still having trouble? Call your system administrator.

### **Other frequently used Feature Codes:**

### **Contact for your system:**

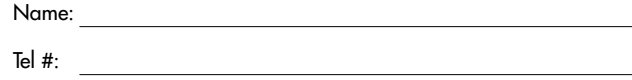

# <span id="page-54-0"></span>U**sing your C3060 Portable with Norstar Companion**

This procedure describes steps to access several features of your portable.

**Note:** Underlined text indicates a softkey to use below the display of the C3060 portable.

## **Making an internal call**

1. Dial the number (you may have to press  $\bigodot$  to select a line).

## **Making an external call**

- 1. Dial external access code: \_\_\_\_\_\_\_\_ or enter a line pool code (provided by your installer): \_\_\_\_\_\_\_\_. (You may have to press  $\bigodot$  to select a line.)
- 2. Dial the number.

### **Features**

### **Transferring using a number**

- 1. While on a call, press LINK.
- 2. Dial a second internal number.
- 3. When call is answered, press  $\circled{}$ .

### **Transferring using the directory**

- 1. While on a call, press  $LINK$ .
- 2. Press  $\circledcirc$ .
- 3. Use  $\Diamond$  or  $\Diamond$  or enter a letter to search through the list of entries.
- 4. Press DIAL when you have made a selection.
- 5. When call is answered, press  $\circled{?}$ .

### **Using Conference**

- 1. While on a call with the first party, press LINK.
- 2. Dial a second internal number.
- 3. When it is answered, press LINK again.

### **Switching between two calls**

While on a call you will hear a beep to indicate an incoming call (call

waiting tone).

- 1. Answer a second incoming call by pressing LINK. The first caller is put on hold.
- 2. When you are ready to switch to the other caller, press LINK.

### **Page**

- 1. Press FEAT  $\left(\widehat{6^{nm0}}\right)\left(\widehat{0}\right)$  or  $\left(\frac{1}{2}\right)\left(\widehat{6^{nm0}}\right)\left(\widehat{0}\right)$ . The display shows Page choice:.
- 2. To page specific speakers, press SPKR. *or*

To page telephone extensions, press SETS.

*or*

To page speakers and extensions, press BOTH.

3. The display shows Enter zone:. Enter the page zone (1 to 6) on the keypad or press  $H_{\mathbb{L}}$ .

**Note:** For systems earlier than MICS-XC 2.0, Page can only be used if an ATA is configured.

To page telephone extensions on systems earlier than MICS-XC 2.0:

1. Press  $\bigodot$  and enter the line pool code associated with the ATA.

- 2. Press LINK and enter FEAT  $(7\text{mas})(1)$  or  $(*)$   $(7\text{mas})(1)$
- 3. Enter the page feature code to use followed by a page zone number  $(0 \text{ to } 6)$ .

#### **Language selection**

You can change the language for system messages. (See the *Quick Reference Table* for features that use system messages.)

- 1. To select English for system messages, press FEAT  $\left(\overline{5m}\right)\left(\overline{0}\right)\left(\overline{1}\right)$  or  $\left(\frac{2}{3}\right)\left(\overline{5m}\right)\left(\overline{0}\right)\left(\overline{1}\right)$
- 2. To select French for system messages, press **FEAT**  $(5\pi)$   $(1)$   $(2\pi)$  or  $(*)$   $(5\pi)$   $(1)$   $(2\pi)$ .
- 3. To select Spanish for system messages, press FEAT  $(5m)(\Omega)$  (3 off)  $\Omega$  (\*)  $(5m)(\Omega)$  (3 off).

To change the portable telephone language:

- 1. Press (Mem) and select Language>.
- 2. Press  $\odot$ , then  $\odot$  or  $\leftrightarrow$  to move between the In English and the En français selections.
- 3. Press SELCT or SÉL to select your choice.

#### **Quick Reference Table**

You may have to press  $\bigodot$  to select a line to activate some of the following features.

Enter the feature code you want to use.

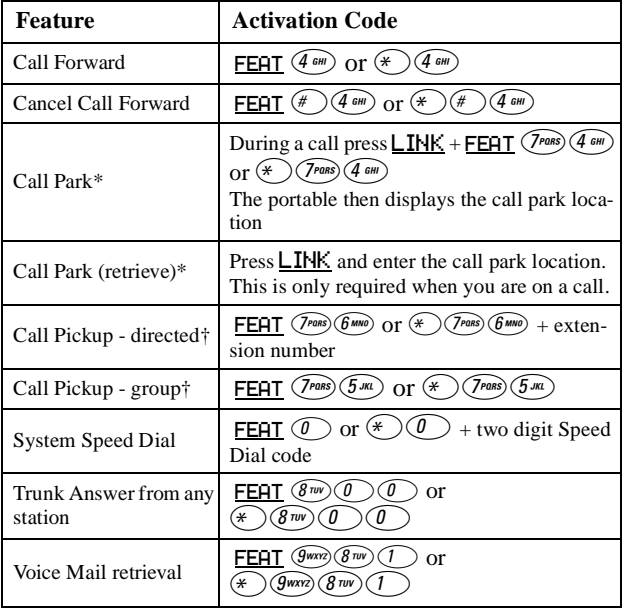

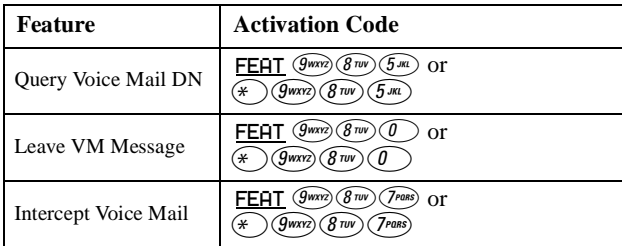

- \* These features require MICS-XC 2.0 or later telephone system software.
- These features require MICS-XC 3.0 or later telephone system software.

The use of the FEAT softkey requires MICS-XC 4.1 or later telephone system software.

## **Portable telephone hints**

• The softkeys on your C3060 portable operate differently than on your Norstar desk telephone. Some C3060 portable softkeys work with the local features described in this guide.

• Norstar Voice Mail operates by means of your C3060 portable's softkeys during voice mail sessions in MICS-XC 2.0 systems or later.

### **Troubleshooting checklist**

- Batteries charged?
- Batteries properly placed?
- Still problems? Call your system administrator. **Contact for your system:**

Name:

Tel #:

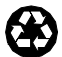

Printed on recycled paper

Copyright © 1999 Nortel Networks All rights reserved.

Meridian, Norstar and Companion are trademarks of Nortel Networks Corporation.

P0906702Issue 1.00

Printed in Canada

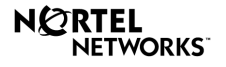

For more information, visit the Companion homepage at http://www.nortel.com/companion

Free Manuals Download Website [http://myh66.com](http://myh66.com/) [http://usermanuals.us](http://usermanuals.us/) [http://www.somanuals.com](http://www.somanuals.com/) [http://www.4manuals.cc](http://www.4manuals.cc/) [http://www.manual-lib.com](http://www.manual-lib.com/) [http://www.404manual.com](http://www.404manual.com/) [http://www.luxmanual.com](http://www.luxmanual.com/) [http://aubethermostatmanual.com](http://aubethermostatmanual.com/) Golf course search by state [http://golfingnear.com](http://www.golfingnear.com/)

Email search by domain

[http://emailbydomain.com](http://emailbydomain.com/) Auto manuals search

[http://auto.somanuals.com](http://auto.somanuals.com/) TV manuals search

[http://tv.somanuals.com](http://tv.somanuals.com/)